## **How to calculate my h-index with Scopus**

*version: 4 October 2015*

1. Go to Scopus and select Author search. Fill in the Author last name, the Author Initials, using dots between the letters, e.g. M.P.M. or First name and the affiliation. If the author has an ORCID ID you can also use this one instead. To reduce the number of results you can select a subject area, but this can also exclude some relevant results.

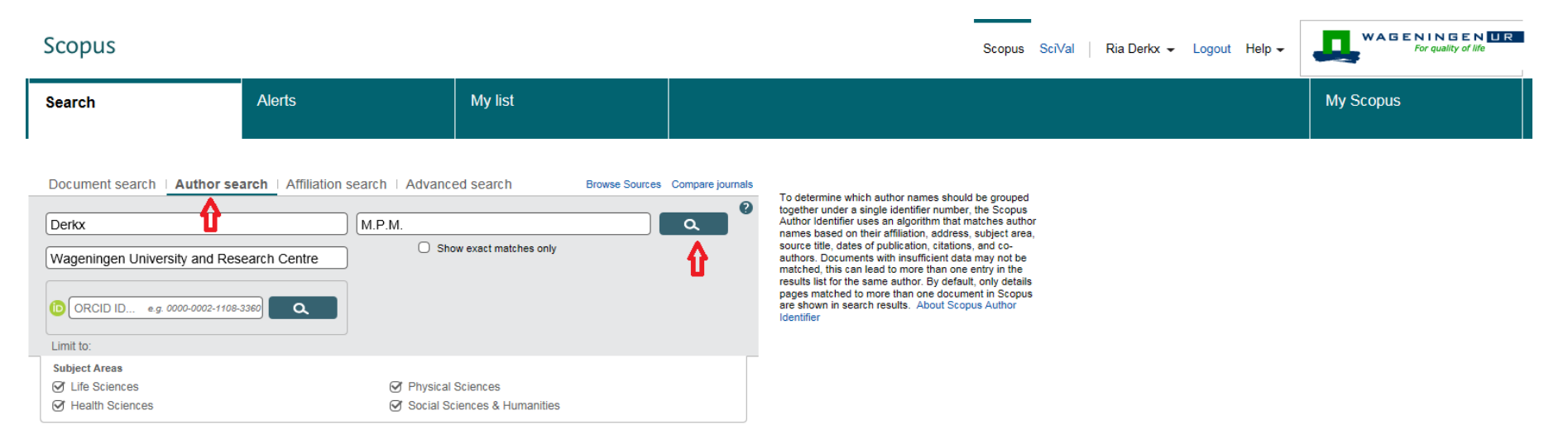

2. An overview of Author results appears, including different author profiles. Don't forget to check the profiles with only one document. Click on 'Show Profile Matches with One Document'.

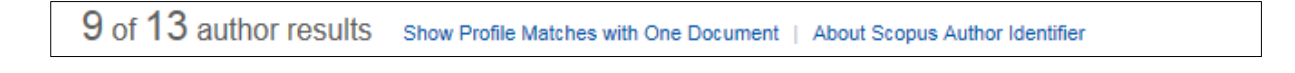

3. Now all profiles appear. Select the right profile(s) by ticking the box(es). Then click on 'View citation overview'. Only one record with your publications? You can also click on the name to go to the author's profile. You will find the h-index there.

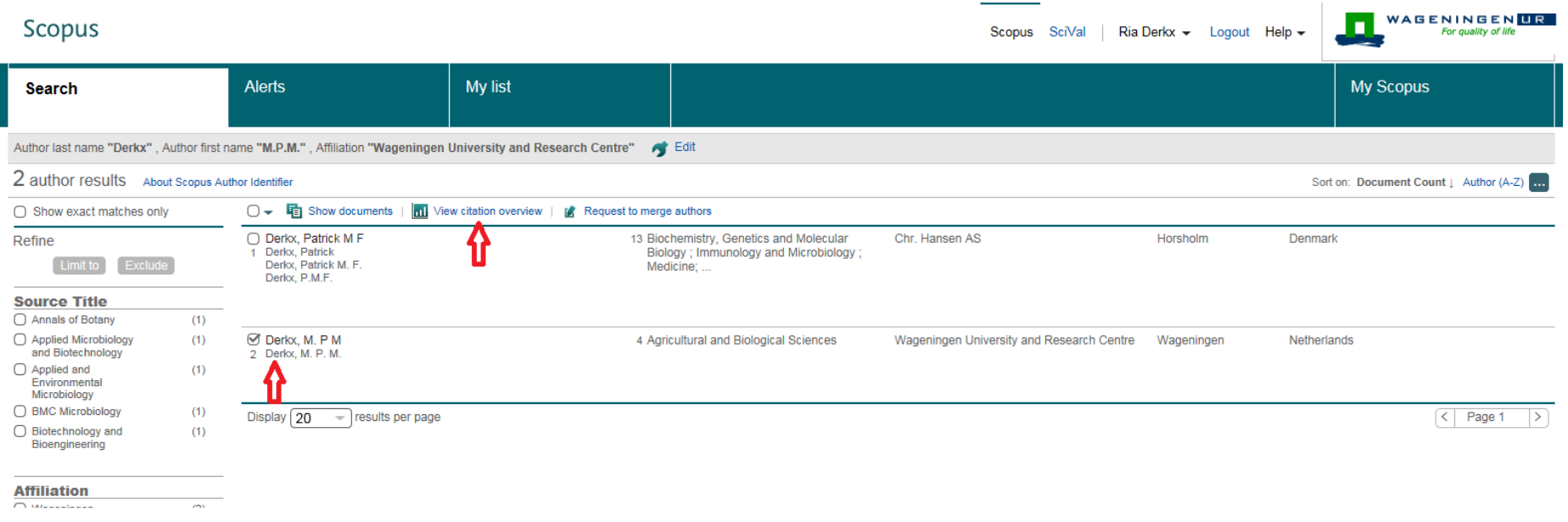

4. In the "Citation Overview" you'll find an overview of your publications with their citations over time. You have the possibility to exclude self-citations or citations from books. By clicking on 'view h-graph', the following page appears.

## Citation overview This is an overview of citations for these authors

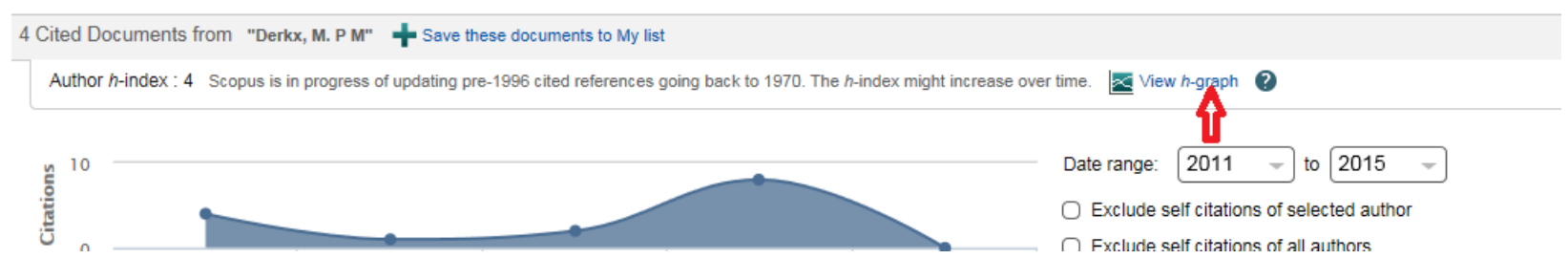

## 5. The *h*-index is given above the graph and indicated by the star. You have to possibility to exclude self citations or citations from book.<br>Analyze documents published between: 1993  $\bullet$  to 2015  $\bullet$  O Exclude self cit

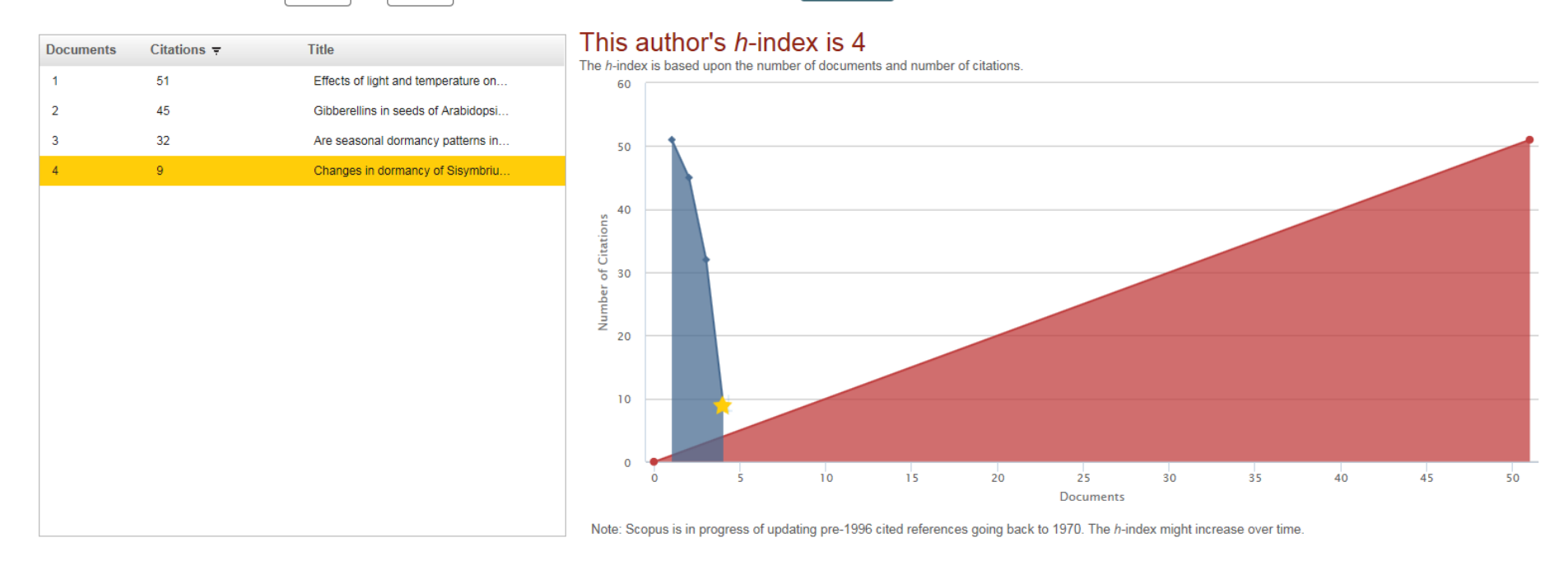